#### Acesso Via Internet

#### Acesse equipamentos IMS através do IPLENIX ENERGIA

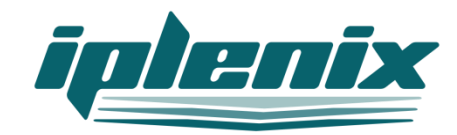

#### Você precisa ter os seguintes programas

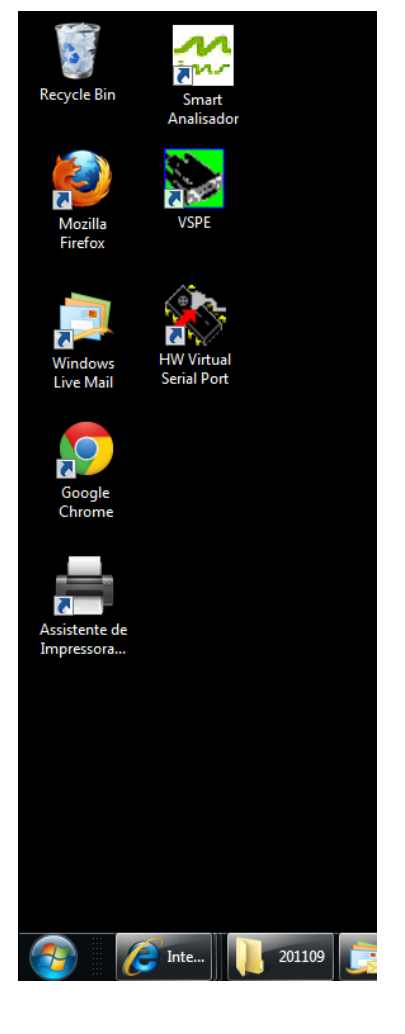

Smart Analisador da IMS www.ims.ind.br

VSPE – www.eterlogic.com/Products.VSPE.html

Ou HW Virtual Serial Port – HW VSP3 – www.hw-group.com

E seu computador conectado com a Internet

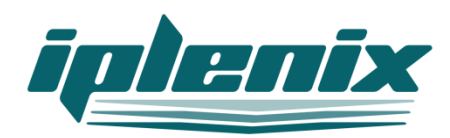

### Criando uma porta serial virtual

O software Smart Analisador da IMS só trabalha conectado ao equipamento por uma porta serial.

Como o equipamento está distante do computador e vai ser acessado através da Internet, será necessário criar uma porta serial virtual que "engane" o Smart Analisador e conecte com o equipamento pela Internet.

Conhecemos 2 programas gratuitos que cumprem este papel e que tem seus links apresentados no slide anterior que são:

- VSPE
- HW VSPE

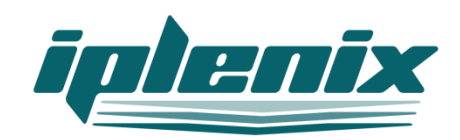

# Configuração do VSPE

Configure uma porta serial virtual no seu computador que aponte para o gateway do Iplenix Energia.

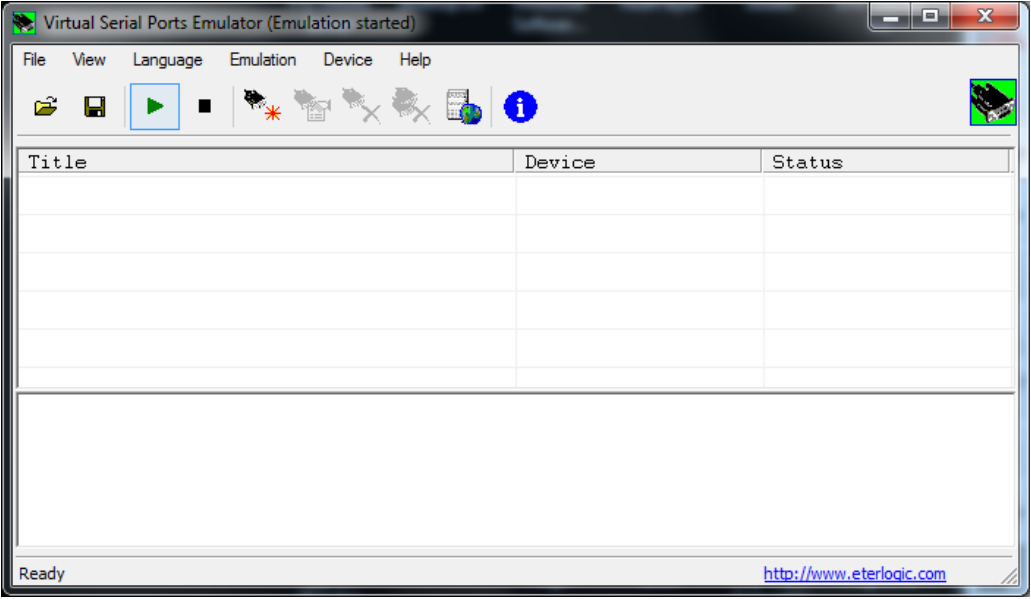

Para isso siga os procedimentos

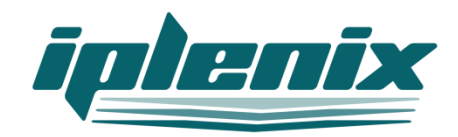

## Configuração do VSPE

#### Clique em "Device->Create"

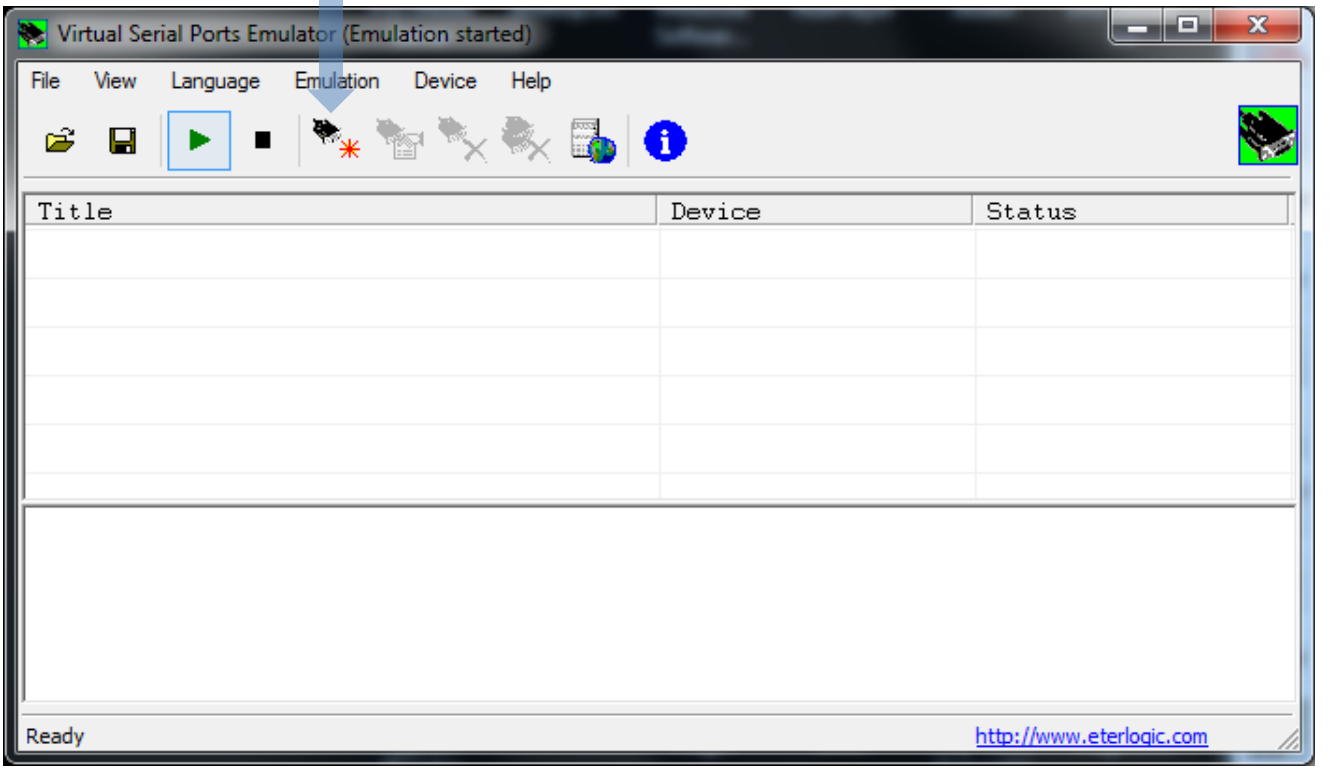

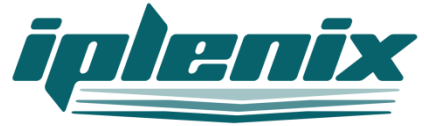

## Primeira configuração

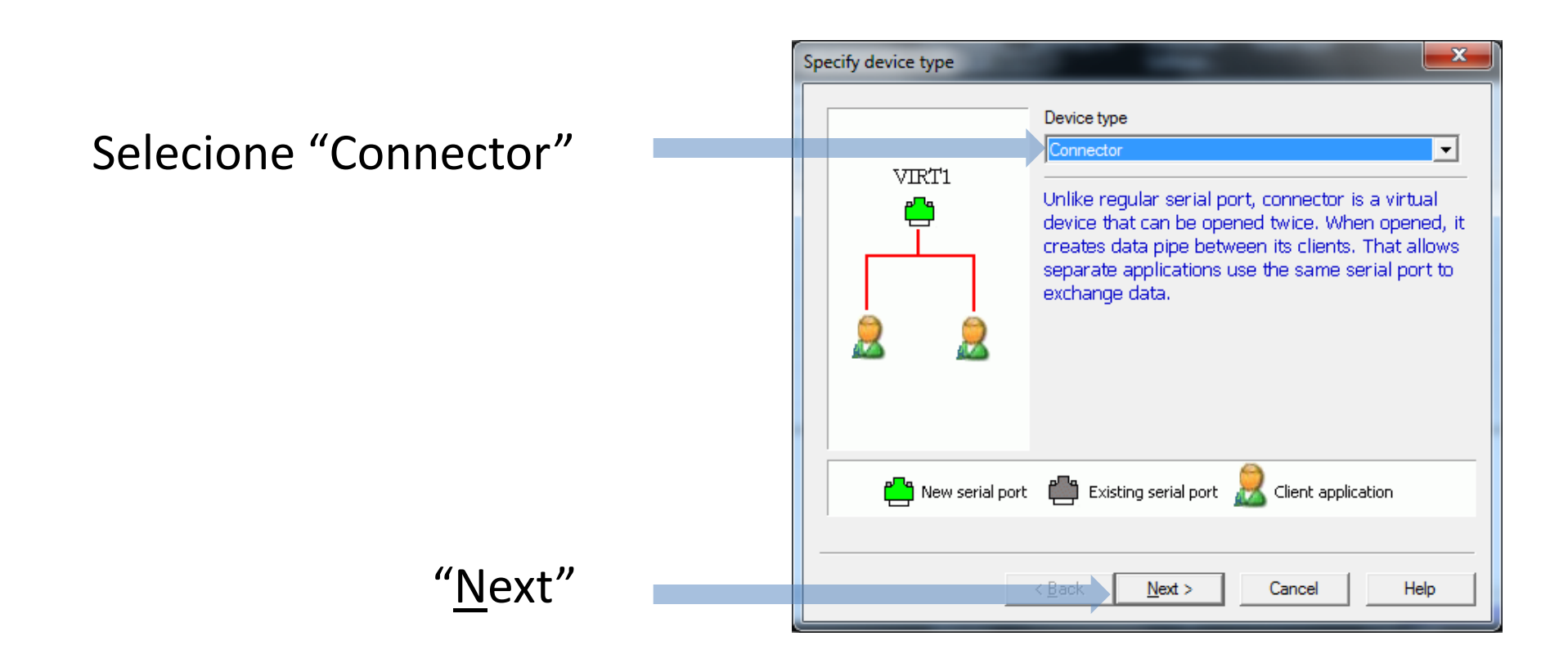

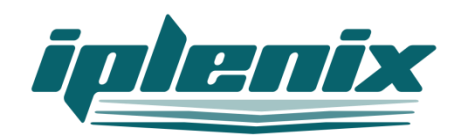

## Primeira configuração

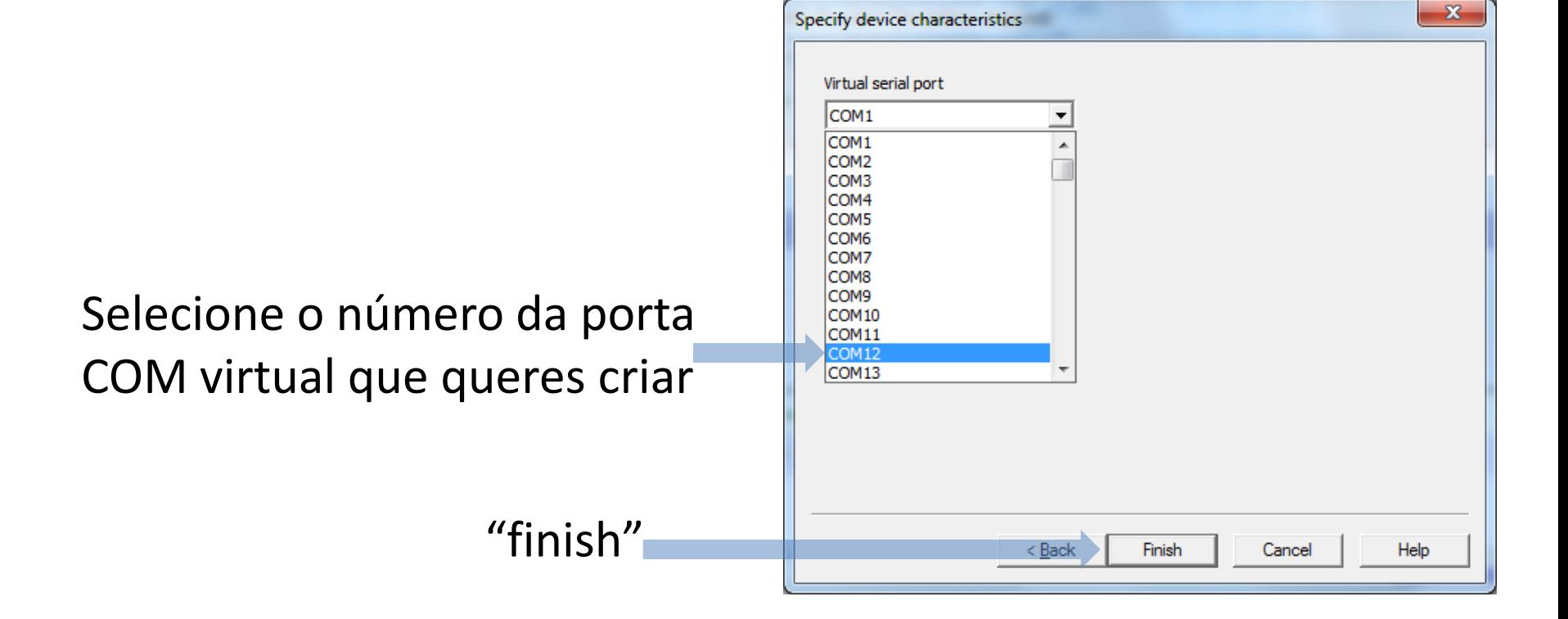

![](_page_6_Picture_2.jpeg)

Siga na configuração do VSPE configurando a ligação da porta serial com o IPLENIX ENERGIA

![](_page_7_Picture_1.jpeg)

## Segunda configuração

• Clique em "Device->Create"

![](_page_8_Picture_14.jpeg)

![](_page_8_Picture_3.jpeg)

## Segunda configuração

![](_page_9_Figure_1.jpeg)

![](_page_9_Picture_2.jpeg)

#### Segunda configuração

![](_page_10_Picture_1.jpeg)

#### Criada a conexão

![](_page_11_Picture_7.jpeg)

![](_page_11_Picture_2.jpeg)

#### Inicie o Smart Analisador

![](_page_12_Picture_1.jpeg)

![](_page_12_Picture_2.jpeg)

![](_page_13_Picture_0.jpeg)

![](_page_13_Picture_1.jpeg)

## Configure a Porta Serial a ser usada

Selecione a porta virtual que acabou de ser criada

![](_page_14_Figure_2.jpeg)

**O mais importante Deve ser colocado em 3000 para suportar o atraso da comunicação que é feita pela rede celular (GPRS)**

![](_page_14_Picture_4.jpeg)

#### Pronto, já podes comunicar com o equipamento

![](_page_15_Picture_15.jpeg)

**Cuide para evitar leituras muito frequentes. Mínimo de 1 segundo entre leituras**

![](_page_15_Picture_3.jpeg)